### **Dependent Accountability Report**

**Introduction** This guide provides the procedures to run the Dependent Accountability Report in Direct Access (DA).

**Procedures** See below.

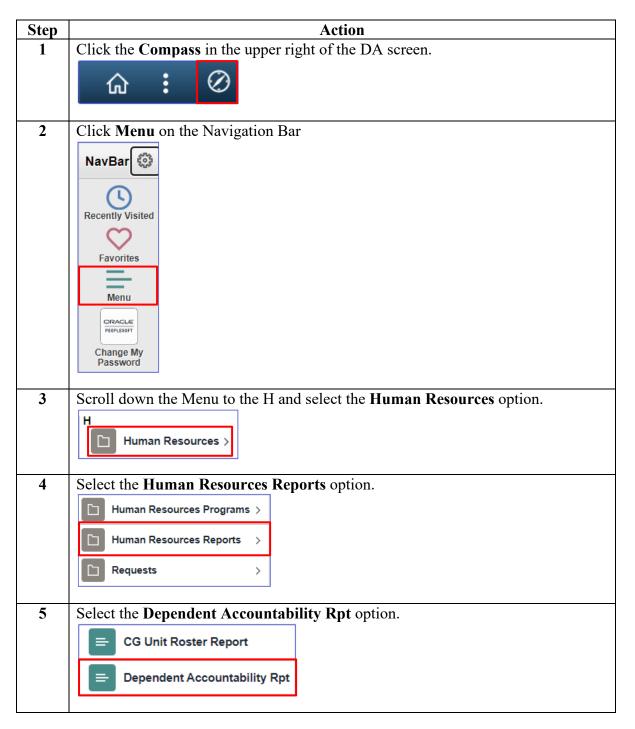

#### Procedures,

#### continued

| Step | Action                                                                                        |
|------|-----------------------------------------------------------------------------------------------|
| 6    | A Run Control ID must be established before the report can be run. Once it is                 |
|      | established, this Run Control ID can be used for running future reports. To add a             |
|      | new Run Control ID, click <u>A</u> dd a New Value.                                            |
|      | Dependent Accountability Rpt                                                                  |
|      | Enter any information you have and click Search. Leave fields blank for a list of all values. |
|      | Find an Existing Value Add a New Value                                                        |
|      | Search Criteria                                                                               |
|      |                                                                                               |
|      | Search by: Run Control ID begins with                                                         |
|      |                                                                                               |
|      | Search Advanced Search                                                                        |
|      |                                                                                               |
| 7    | Enter a <b>Run Control ID</b> . This can be anything but should be something easily           |
| -    | remembered. Click Add.                                                                        |
|      | Dependent Accountability Rpt                                                                  |
|      |                                                                                               |
|      | Eind an Existing Value Add a New Value                                                        |
|      |                                                                                               |
|      | Run Control ID KBV                                                                            |
|      |                                                                                               |
|      | Add                                                                                           |
|      |                                                                                               |
| 8    | The Cg Dep Aud Rpt page will display.                                                         |
| Ū    | • Enter the <b>Department</b> ID number (or use the lookup icon to search for the             |
|      | Department ID number).                                                                        |
|      | • Using the drop-down, select the <b>Report Type</b> .                                        |
|      |                                                                                               |
|      | Click Run.                                                                                    |
|      | Cg Dep Aud Rpt                                                                                |
|      | Run Control ID KBV Report Manager Process Monitor Run                                         |
|      | Run Mode                                                                                      |
|      | Departmen 004501                                                                              |
|      | Report Type                                                                                   |
|      | Dept<br>SPO                                                                                   |
|      |                                                                                               |
|      |                                                                                               |
|      | R Save Notify                                                                                 |
|      |                                                                                               |

### Procedures,

continued

| Step |                                                                           | Action                              |                            |  |  |  |  |  |  |  |  |  |  |
|------|---------------------------------------------------------------------------|-------------------------------------|----------------------------|--|--|--|--|--|--|--|--|--|--|
| 9    | The Process Scheduler Request will open. Using the Server Name drop-down, |                                     |                            |  |  |  |  |  |  |  |  |  |  |
|      | select PSUNX. Click OK.                                                   |                                     |                            |  |  |  |  |  |  |  |  |  |  |
|      | Process Scheduler Request                                                 |                                     |                            |  |  |  |  |  |  |  |  |  |  |
|      | User ID 9876543                                                           | BV                                  |                            |  |  |  |  |  |  |  |  |  |  |
|      | Server Name PSUNX                                                         | ✓ Run Date 06/24/2019               | <b>j</b>                   |  |  |  |  |  |  |  |  |  |  |
|      | Recurrence                                                                | ✓ Run Time 10:05:56AM               | Reset to Current Date/Time |  |  |  |  |  |  |  |  |  |  |
|      | Time Zone                                                                 |                                     |                            |  |  |  |  |  |  |  |  |  |  |
|      | Process List                                                              |                                     |                            |  |  |  |  |  |  |  |  |  |  |
|      | Select Description                                                        |                                     | *Type *Format Distribution |  |  |  |  |  |  |  |  |  |  |
|      | CGDEPAUTRPT8                                                              | CGDEPAUTRPT8 Application Engine     | Web V TXT V Distribution   |  |  |  |  |  |  |  |  |  |  |
|      |                                                                           |                                     |                            |  |  |  |  |  |  |  |  |  |  |
|      | OK Cancel                                                                 |                                     |                            |  |  |  |  |  |  |  |  |  |  |
|      |                                                                           |                                     |                            |  |  |  |  |  |  |  |  |  |  |
| 10   | The Cg Dep Aud Rpt page with                                              | ill re-display with a <b>Proces</b> | ss Instance number.        |  |  |  |  |  |  |  |  |  |  |
|      | Select Process Monitor.                                                   | 1 5                                 |                            |  |  |  |  |  |  |  |  |  |  |
|      | Cg Dep Aud Rpt                                                            |                                     |                            |  |  |  |  |  |  |  |  |  |  |
|      | og bop nad npr                                                            |                                     |                            |  |  |  |  |  |  |  |  |  |  |
|      | Run Control ID KBV                                                        | Report Manag                        | ger Process Monitor Run    |  |  |  |  |  |  |  |  |  |  |
|      |                                                                           |                                     | Process Instance:720840    |  |  |  |  |  |  |  |  |  |  |
|      |                                                                           |                                     |                            |  |  |  |  |  |  |  |  |  |  |
|      | Run Mode                                                                  |                                     |                            |  |  |  |  |  |  |  |  |  |  |
|      |                                                                           |                                     |                            |  |  |  |  |  |  |  |  |  |  |
|      | Department 004501                                                         |                                     |                            |  |  |  |  |  |  |  |  |  |  |
|      | Report Type Dept 🗸                                                        |                                     |                            |  |  |  |  |  |  |  |  |  |  |
|      | Report Type Dept V                                                        |                                     |                            |  |  |  |  |  |  |  |  |  |  |
|      |                                                                           |                                     |                            |  |  |  |  |  |  |  |  |  |  |
|      |                                                                           |                                     |                            |  |  |  |  |  |  |  |  |  |  |
|      | Save Save                                                                 | 📑 Add 🖉 Update/Display              |                            |  |  |  |  |  |  |  |  |  |  |
|      |                                                                           |                                     |                            |  |  |  |  |  |  |  |  |  |  |

Continued on next page

### Procedures,

continued

| Step | Action                                                                                                |           |         |                    |              |         |                           |                  |                        |          |  |  |  |
|------|----------------------------------------------------------------------------------------------------|-----------|---------|--------------------|--------------|---------|---------------------------|------------------|------------------------|----------|--|--|--|
| 11   | The F                                                                                                 | roces     | s L     | ist will dis       | play. The    | Run S   | tatus may initia          | lly indica       | ite Queue              | ed or    |  |  |  |
|      | <b>Processing</b> . Click the <b>Refresh</b> button until the Run Status updates to <b>Success</b> an |           |         |                    |              |         |                           |                  |                        |          |  |  |  |
|      | the Distribution Status indicates <b>Posted</b> . This may take a considerable amount of              |           |         |                    |              |         |                           |                  |                        |          |  |  |  |
|      | time depending on the size of the file. Continue to click the Refresh button                          |           |         |                    |              |         |                           |                  |                        |          |  |  |  |
|      | periodically.                                                                                         |           |         |                    |              |         |                           |                  |                        |          |  |  |  |
|      | Proc                                                                                                  | ess List  |         |                    |              |         |                           |                  |                        |          |  |  |  |
|      | View Process Request For                                                                              |           |         |                    |              |         |                           |                  |                        |          |  |  |  |
|      | User                                                                                                  | ID 987654 | 43      | x Q Type           | V            | Last    |                           | 1 Days 🔽 Refresh |                        |          |  |  |  |
|      | Sen                                                                                                   | ver       |         | ✓ Name             | 0            |         | ance Insta                | nce<br>To        |                        |          |  |  |  |
|      |                                                                                                    | un        |         | ✓ Distrib          | ution Status | - r     | Save On Refresh           | 10               |                        |          |  |  |  |
|      | Stat                                                                                                  |           |         |                    |              |         |                           |                  |                        |          |  |  |  |
|      | Process                                                                                               |           |         |                    |              |         |                           | I∢ ∢ 1-1 c       | f 1 🗸 🕨 🕨              | View All |  |  |  |
|      | Select                                                                                                | Instance  | Seq.    | Process Type       | Process Name | User    | Run Date/Time             | Run Status       | Distribution<br>Status | Details  |  |  |  |
|      |                                                                                                    | 720840    |         | Application Engine | CGDEPAUTRPT8 | 9876543 | 06/24/2019 10:05:56AM PDT | Processing       | N/A                    | Details  |  |  |  |
|      | Go back to Dependent Accountability Rpt                                                               |           |         |                    |              |         |                           |                  |                        |          |  |  |  |
|      | Save                                                                                                  | Notify    |         | intability Rpt     |              |         |                           |                  |                        |          |  |  |  |
|      |                                                                                                    |           |         |                    |              |         |                           |                  |                        |          |  |  |  |
| 12   | Omaa                                                                                                  | tha D     | 1140    | Status in di       | aataa Suaa   |         | d the Distribution        | on Statua        | indicator              |          |  |  |  |
| 14   |                                                                                                    |           |         | <b>Details</b> .   | icales Succ  |         |                           | on Status        | mulcales               | i        |  |  |  |
|      |                                                                                                    |           | K L     | Jetans.            |              |         |                           |                  |                        |          |  |  |  |
|      | Proc                                                                                                  | ess List  |         |                    |              |         |                           |                  |                        |          |  |  |  |
|      | View Process Request For                                                                              |           |         |                    |              |         |                           |                  |                        |          |  |  |  |
|      | User                                                                                                  | ID 98765  | 43      | х Q. Туре          | ~            |         | st 🔍 1 Days 🔽 Refresh     |                  |                        |          |  |  |  |
|      | Server Name Q Instance Instance To                                                                    |           |         |                    |              |         |                           |                  |                        |          |  |  |  |
|      | Run Distribution Status Save On Refresh                                                               |           |         |                    |              |         |                           |                  |                        |          |  |  |  |
|      | Process                                                                                               | List      |         |                    |              |         |                           |                  |                        |          |  |  |  |
|      | <b>≣;</b> C                                                                                           | 2         |         |                    |              |         |                           | ◀ ◀ 1-1 o        | f 1                    | View All |  |  |  |
|      | Select                                                                                                | Instance  | Seq.    | Process Type       | Process Name | User    | Run Date/Time             | Run Status       | Distribution<br>Status | Details  |  |  |  |
|      |                                                                                                    | 720840    |         | Application Engine | CGDEPAUTRPT8 | 9876543 | 06/24/2019 10:05:56AM PDT | Success          | Posted                 | Details  |  |  |  |
|      | Go back to                                                                                            | Dependen  | t Accou | intability Rpt     |              |         |                           |                  |                        |          |  |  |  |
|      | Save                                                                                                  | Notify    | /       |                    |              |         |                           |                  |                        |          |  |  |  |
|      |                                                                                                    |           |         |                    |              |         |                           |                  |                        |          |  |  |  |
|      |                                                                                                    |           |         |                    |              |         |                           |                  |                        |          |  |  |  |

Continued on next page

#### Procedures,

continued

| Step |                                      | Action                                                  |                         |            |  |  |  |
|------|--------------------------------------|---------------------------------------------------------|-------------------------|------------|--|--|--|
| 13   | The Process Detail will open. Click  | /iew Log/Tra                                            | ace.                    |            |  |  |  |
|      | Process Detail                       |                                                         |                         |            |  |  |  |
|      | Process                              |                                                         |                         |            |  |  |  |
|      | Instance 720840                      | Туре                                                    | Application Engine      |            |  |  |  |
|      | Name CGDEPAUTRPT8                    | Description                                             | CGDEPAUTRPT8            |            |  |  |  |
|      | Run Status Success E                 | Distribution Status                                     | Posted                  |            |  |  |  |
|      | Run                                  | Update P                                                | rocess                  |            |  |  |  |
|      |                                      |                                                         |                         |            |  |  |  |
|      | Run Control ID KBV                   | <ul> <li>Hold Request</li> <li>Queue Request</li> </ul> |                         |            |  |  |  |
|      | Location Server                      |                                                         | e Request<br>el Request |            |  |  |  |
|      | Server PSUNX                         |                                                         | e Request               |            |  |  |  |
|      | Recurrence                           | Re-se                                                   | Restart Request         |            |  |  |  |
|      | Date/Time                            | Ac                                                      | tions                   |            |  |  |  |
|      | Request Created On 06/24/2019 10:06: |                                                         | Parameters              | Transfer   |  |  |  |
|      | Run Anytime After 06/24/2019 10:05:  |                                                         | Message Log             | View Locks |  |  |  |
|      | Began Process At 06/24/2019 10:06:   |                                                         | Batch Timings           |            |  |  |  |
|      | Ended Process At 06/24/2019 10:08:   |                                                         | View Log/Trace          |            |  |  |  |
|      | Ended Process At 00/24/2010 10:00.   |                                                         |                         |            |  |  |  |
|      |                                      |                                                         |                         |            |  |  |  |
|      | OK Cancel                            |                                                         |                         |            |  |  |  |
|      |                                      |                                                         |                         |            |  |  |  |
|      |                                      |                                                         |                         |            |  |  |  |

Continued on next page

Procedures,

continued

|                                                                                                    |                                            | Action                  |                                  |  |  |  |  |  |  |  |
|----------------------------------------------------------------------------------------------------|--------------------------------------------|-------------------------|----------------------------------|--|--|--|--|--|--|--|
| Action Select DEPENDENT_ACCOUNTABILITY_DEP_RPT.csv.                                                                                                    |                                            |                         |                                  |  |  |  |  |  |  |  |
| <b>Note:</b> The DEPENDENT_ACCOUNTABILITY_MEM_RPT.csv will display the member information.                                                                                               |                                            |                         |                                  |  |  |  |  |  |  |  |
| View Log/Trace                                                                                                    |                                            |                         |                                  |  |  |  |  |  |  |  |
| Report                                                                                                    |                                            |                         |                                  |  |  |  |  |  |  |  |
| Report ID     715985     Process Instance     720840     Message Log       Name     CGDEPAUTRPT8     Process Type     Application Engine       Run Status     Success       CGDEPAUTRPT8 |                                            |                         |                                  |  |  |  |  |  |  |  |
| Distribution Details                                                                                                    |                                            |                         |                                  |  |  |  |  |  |  |  |
|                                                                                                    |                                            |                         | 140                              |  |  |  |  |  |  |  |
| Distribution Node                                                                                                    | RPTNODE E                                  | xpiration Date 07/01/20 | 119                              |  |  |  |  |  |  |  |
| File List<br>Name                                                                                                    |                                            | File Size (bytes)       | Datetime Created                 |  |  |  |  |  |  |  |
| AE_CGDEPAUTRPT8_7                                                                                                    | 20840 stdout                               |                         |                                  |  |  |  |  |  |  |  |
|                                                                                                    |                                            | 294                     | 06/24/2019 10:08:02.824143AM PDT |  |  |  |  |  |  |  |
| DEPENDENT_ACCOUN                                                                                                    | TABILITY_DEP_RPT.csv                       | 2,852                   | 06/24/2019 10:08:02.824143AM PDT |  |  |  |  |  |  |  |
| DEPENDENT_ACCOUNT                                                                                                    | TABILITY_MEM_RPT.csv                       | 2,767                   | 06/24/2019 10:08:02.824143AM PDT |  |  |  |  |  |  |  |
| Distribute To                                                                                                    |                                            |                         |                                  |  |  |  |  |  |  |  |
| Distribution ID Type                                                                                                    | 10                                         | Distribution ID         |                                  |  |  |  |  |  |  |  |
| User                                                                                                    | 9                                          | 876543                  |                                  |  |  |  |  |  |  |  |
| Return                                                                                                    |                                            |                         |                                  |  |  |  |  |  |  |  |
|                                                                                                    |                                            |                         |                                  |  |  |  |  |  |  |  |
|                                                                                                    |                                            |                         |                                  |  |  |  |  |  |  |  |
| A prompt will a                                                                                                    | ppear asking to (                          | Open. Save, or          | Save As. Select <b>Open</b> .    |  |  |  |  |  |  |  |
| A prompt will a                                                                                                    | ppear asking to (                          | Open, Save, or<br>×     | Save As. Select <b>Open</b> .    |  |  |  |  |  |  |  |
| · · · ·                                                                                                    | · · · · · · · · · · · · · · · · · · ·      | •                       | Save As. Select <b>Open</b> .    |  |  |  |  |  |  |  |
| Internet Explorer<br>What do you want t                                                                                                    | · · · · · · · · · · · · · · · · · · ·      | ×                       | Save As. Select <b>Open</b> .    |  |  |  |  |  |  |  |
| Internet Explorer<br>What do you want t                                                                                                    | to do with<br>DUNTABILITY_DEP_RPT          | ×                       | Save As. Select <b>Open</b> .    |  |  |  |  |  |  |  |
| Internet Explorer<br>What do you want t<br>DEPENDENT_ACCO                                                                                                    | to do with<br>DUNTABILITY_DEP_RPT<br>ss.us | ×                       | Save As. Select <b>Open</b> .    |  |  |  |  |  |  |  |
| Internet Explorer<br>What do you want t<br>DEPENDENT_ACCO<br>From: hcenv5.direct-acces<br>→ Open                                                                                         | to do with<br>DUNTABILITY_DEP_RPT<br>ss.us | ×                       | Save As. Select <b>Open</b> .    |  |  |  |  |  |  |  |
| Internet Explorer<br>What do you want t<br>DEPENDENT_ACCO<br>From: hcenv5.direct-acces<br>→ Open<br>The file won't be say                                                                | to do with<br>DUNTABILITY_DEP_RPT<br>ss.us | ×                       | Save As. Select <b>Open</b> .    |  |  |  |  |  |  |  |

Continued on next page

### Procedures,

continued

| Step |                                                                                                    |                                   |                                                                                                    |          |                                           |                      | Act                                                    | -                                  |                                                         |      |                                            |                |                                          |                                          |                                                              |                                                  |
|------|----------------------------------------------------------------------------------------------------|-----------------------------------|----------------------------------------------------------------------------------------------------|----------|-------------------------------------------|----------------------|--------------------------------------------------------|------------------------------------|---------------------------------------------------------|------|--------------------------------------------|----------------|------------------------------------------|------------------------------------------|--------------------------------------------------------------|--------------------------------------------------|
| 16   | The file will open in an Excel Spreadsheet that may be sorted according to preference, saved, and/or printed. |                                   |                                                                                                    |          |                                           |                      |                                                        |                                    |                                                         |      |                                            |                |                                          |                                          |                                                              |                                                  |
|      | A B<br>PROCESS EMPLID                                                                                         | C<br>DEPENDENT/<br>BENEFICIARY II | D E F                                                                                                    | HIP DATE | G H                                       | I<br>ADDRESS<br>TYPE |                                                        | K<br>IE ADDRESS<br>EMPLOYEE        | L<br>ADDRESS LINE                                       | 1    | P<br>CITY                                  | Q<br>STATE     | R<br>POSTAL CO<br>CODE                   | S V<br>DUNTRY SAME AS EMPI<br>PHONE TYPE | W<br>DEPENDENT<br>PHONE                                      | AA<br>SYSTEM DATE                                |
|      | 720840 1234567<br>720840 1234567<br>720840 1234567                                                            | DENEFICIANTIE                     | 1 Beesly Pam SP<br>6 Halpert Cecilia D                                                                                                    | 12       | /25/2014 4                                | MAIL<br>BEN<br>BEN   | 5/31/2014 Y<br>12/25/2014 Y                            | 500 REA<br>501 REA<br>502 REA      | M CT                                                    |      | SCRANTON<br>SCRANTON<br>SCRANTON           | PA<br>PA<br>PA | 18503 U<br>18503 U<br>18503 U            | SA MAIN                                  | 555/666-1234                                                 | 6/24/2019<br>6/24/2019                           |
|      | 720840 1234567<br>720840 2121211<br>720840 2121211<br>720840 2525252                                          |                                   | 1 Schrute Angela SP<br>2 Schrute Phillip S                                                                                                    | 3        | /25/1983 36<br>/13/2016 2                 | MAIL<br>BEN          | 8/22/2016 Y<br>5/6/2011 N<br>7/13/2016 N               | 12345 S<br>12345 S                 | hrute Farms F<br>hrute Farms F                          | td I | HONESDALE                                  | PA<br>PA<br>PA | 18507 U<br>18507 U                       | SA<br>SA                                 |                                                              | 6/24/2019<br>6/24/2019<br>6/24/2019              |
|      | 720840 2525252<br>720840 2525252<br>720840 2525252<br>720840 3434333                                          |                                   | 1 Flax         Holly         SP           2 Scott         Jordan         D           6 Scott         Jacob         S           1 Hudson         Terri         SP | 8        | /31/2003 15<br>6/3/2006 13                | MAIL<br>MAIL<br>MAIL | 5/21/1990 Y<br>8/31/2003 Y<br>6/3/2006 Y<br>4/4/2006 Y | 1985 DU<br>1986 DU                 | INDER LANE<br>INDER LANE<br>INDER LANE<br>IIFFLIN DRIVI |      | BOULDER<br>BOULDER<br>BOULDER<br>SCRANTON  | CO<br>CO<br>PA | 80302 U<br>80302 U<br>80302 U<br>18504 U | SA MAIN<br>SA MAIN                       | 888/777-4321<br>888/777-4321<br>888/777-4321<br>555/666-8765 | 6/24/2019<br>6/24/2019<br>6/24/2019<br>6/24/2019 |
|      | 720840 3434333<br>720840 3434333<br>720840 3838888                                                            |                                   | 2 Hudson Melissa D<br>3 Hudson Cynthia D<br>1 Vance Robert SP<br>1 Flenderson Kathy SP<br>3 Flenderson Rasha D<br>3 Flenderson Rory S                            |          | /16/2001 17<br>/15/2002 16<br>/26/1967 52 | BEN<br>BEN<br>MAIL   | 4/4/2006 Y<br>4/4/2006 Y<br>6/22/2007 Y                | 10002 M<br>10003 M<br>123 Ref      | IFFLIN DRIVI<br>IFFLIN DRIVI<br>rigeration Cir          | E E  | SCRANTON PA<br>SCRANTON PA                 |                | 18504 U<br>18504 U<br>18503 U            | SA MAIN<br>SA MAIN<br>SA MAIN            | 555/666-8765<br>555/666-8765<br>555/666-5252                 | 6/24/2019<br>6/24/2019<br>6/24/2019              |
|      | 720840 4141414<br>720840 4141414<br>720840 4141414<br>720840 4545455                                          |                                   |                                                                                                    |          | 8/3/2005 13<br>/24/2007 11                |                      | 7/2/2001 Y<br>8/3/2005 Y<br>7/24/2007 Y<br>3/7/2010 Y  | 864D Miracle Dr<br>864D Miracle Dr |                                                         |      | SCRANTON PA<br>SCRANTON PA<br>SCRANTON PA  |                | 18505 U<br>18505 U<br>18505 U<br>32301 U | SA<br>SA                                 |                                                              | 6/24/2019<br>6/24/2019<br>6/24/2019<br>6/24/2019 |
|      | 720840 4545455<br>720840 4545455<br>720840 8565912                                                            |                                   | 1 California Susan SP<br>2 California Bert S<br>1 Filippelli Dan SP                                                                                              |          | 5/6/2006 13                               |                      | 5/6/2006 Y<br>8/17/2010 Y                              | 8502 PA                            | 8501 PAPER MILL RD<br>8502 PAPER MILL RD<br>PO Box 6547 |      | Tallahasse FL<br>Tallahasse PA<br>Utica NY |                | 32301 U<br>13503 U                       | SA                                       |                                                              | 6/24/2019<br>6/24/2019<br>6/24/2019              |
| 17   | Horais                                                                                                    |                                   | oser look at 1                                                                                                    | ha       | ranar                                     | ·t·                  |                                                        |                                    |                                                         |      |                                            |                |                                          |                                          |                                                              |                                                  |
| 17   | A                                                                                                    | B                                 |                                                                                                    |          |                                           |                      | E                                                      | F                                  |                                                         |      | G                                          |                | Н                                        | I                                        | J                                                            |                                                  |
|      |                                                                                                    | EMPLI                             | ,                                                                                                    | LA       | ST NAM                                    | E FIRS               | ST NAME                                                |                                    |                                                         | DAT  | TE OF B                                    | IRTH           | AGE                                      | ADDRESS                                  | EFFEC                                                        |                                                  |
|      | INSTANCE<br>720840                                                                                            | 123456                            | BENEFICIARY ID                                                                                                    | 1 Be     | esly                                      | Pam                  | ı                                                      | TO EMP<br>SP                       | LOTEE                                                   |      | 7/14/                                      | /1984          | 34                                       | TYPE<br>MAIL                             | DA<br>5/3                                                    | 1/2014                                           |
|      | 720840<br>720840                                                                                              |                                   |                                                                                                    | _        | lpert                                     | Cec<br>Phil          |                                                        | D<br>S                             |                                                         |      | 12/25                                      | /2014<br>/2016 |                                          | BEN<br>BEN                               |                                                              | 5/2014<br>2/2016                                 |
|      | 720840                                                                                                    |                                   |                                                                                                    | _        | 7 Halpert<br>1 Schrute                    |                      | ela                                                    | SP                                 |                                                         |      |                                            |                |                                          | MAIL                                     |                                                              | 2/2016<br>6/2011                                 |
|      | 720840                                                                                                    |                                   |                                                                                                    | _        | nrute<br>                                 | Phil<br>Hol          |                                                        | S<br>SP                            |                                                         |      | 7/13/                                      |                |                                          | BEN                                      |                                                              | 3/2016                                           |
|      | 720840<br>720840                                                                                              |                                   |                                                                                                    |          |                                           |                      | y<br>lan                                               |                                    |                                                         |      | 12/23/1973<br>8/31/2003                    |                |                                          | MAIL                                     | 5/21/1990<br>8/31/2003                                       |                                                  |
|      | 720840                                                                                                    | 252529                            | 52                                                                                                    | 6 50     | ott                                       | lace                 | b                                                      | S                                  |                                                         |      | 6/3/                                       | 2006           | 13                                       | ΜΔΙΙ                                     | 6/                                                           | 3/2006                                           |
|      | K                                                                                                    |                                   | L                                                                                                    |          |                                           | Р                    | Q                                                      | R                                  |                                                         | S    |                                            | V              |                                          | W                                        | 4                                                            | ٩A                                               |
|      | SAME ADDF<br>AS EMPLO                                                                                         |                                   | ADDRESS LINE 1                                                                                                    |          | CITY                                      |                      | STATE                                                  | POSTAL<br>CODE                     | COU                                                     | NTRY | TRY SAME AS EMP<br>PHONE TYPE              |                |                                          | DEPENDENT<br>PHONE                       | SYSTE                                                        | M DATE                                           |
|      | Y                                                                                                    |                                   | 0 REAM CT                                                                                                    |          | SCRANTON                                  |                      | PA                                                     |                                    | 3 USA                                                   |      |                                            |                |                                          |                                          | · ·                                                          | 24/2019                                          |
|      | Y<br>Y                                                                                                    |                                   | 501 REAM CT<br>502 REAM CT                                                                                                    |          | SCRANTON                                  |                      | PA<br>PA                                               |                                    | 3 USA<br>3 USA                                          | MAIN |                                            |                | 555/666-123                              |                                          | · ·                                                          | 24/2019<br>24/2019                               |
|      | N                                                                                                    |                                   | 12345 Shrute Farms Rd                                                                                                    |          | HONES                                     |                      | PA                                                     |                                    | 7 USA                                                   |      |                                            |                |                                          |                                          |                                                              | 24/2019                                          |
|      | N                                                                                                    | 12                                | 345 Shrute Farms Rd                                                                                                    |          | HONES                                     | DALE                 | PA                                                     | 1850                               | 7 USA                                                   |      |                                            |                |                                          |                                          |                                                              | 24/2019                                          |
|      | Y                                                                                                    | 19                                | 84 DUNDER LANE                                                                                                    |          | BOULDE                                    | ER                   | со                                                     | 8030                               | 2 USA                                                   |      | MAIN                                       |                |                                          | 888/777-4321                             | 6/3                                                          | 24/2019                                          |
|      | Y                                                                                                    |                                   | 85 DUNDER LANE                                                                                                    |          | BOULD                                     |                      | CO                                                     |                                    | 2 USA                                                   |      | MAIN                                       |                |                                          | 888/777-4321<br>888/777-4321             |                                                              | 24/2019                                          |
|      | V                                                                                                    | 19                                |                                                                                                    |          | BOLID                                     | FR                   | 00                                                     | 8030                               | 2 1154                                                  |      | MAIN                                       |                |                                          | 888/777-//221                            | 6/                                                           | 24/2019                                          |